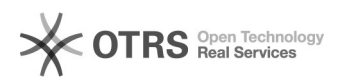

**FAQ-Artikel-Ausdruck**

## Utiliser TeamViewer comme alternative à ZOOM pour la formation à l'écran magnalister

01.05.2024 15:39:34

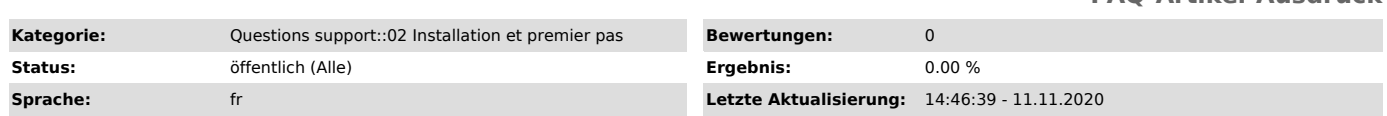

*Schlüsselwörter*

ZOOM, alternative, TeamViewer, pour la formation à l'écra

## *Frage (öffentlich)*

## Comment utiliser TeamViewer au lieu de ZOOM pour la téléformation magnalister?

## *Lösung (öffentlich)*

Pour convenir d'un rendez-vous pour une téléformation cliquez ici : [1]https://calendly.com/magnalister/tele-formation

Lorsque vous réservez un rendez-vous un lien ZOOM est automatiquement généré.

Si vous ne souhaitez pas utiliser ZOOM vous pouvez utiliser TeamViewer à la place. Veuillez

informer à l'avance notre équipe support en envoyant un e-mail à support@magnalister.fr

Information importante : Même si vous souhaitez utiliser Teamviewer, le rendez-vous doit être réservé via le lien ci-dessus.

Pour utiliser Teamviewer, procédez comme suit :

1.Télécharger TeamViewer Quicksupport

Pour les téléformations, nous utilisons le logiciel TeamViewer Quicksupport. Veuillez télécharger le logiciel pour votre système d'exploitation :

[2]WINDOWS

[3]MAC

2. Appelez le support magnalister à l'heure convenue :

Nous nous réjouissons de votre appel au numéro suivant : 030 / 120 76 741 2. Veuillez nous

communiquer votre ID TeamViewer ainsi que le mot de passe pour que nous puissions lancer le partage d'écran.

Pour une télé-formation réussie veuillez également prendre compte des points suivants - Veuillez tenir à disposition vos codes d'accès pour le backend de votre boutique

- Activez magnalister en amont de la télé formation et ajoutez et activez une connexion à une place de marché

- Notre expérience montre qu'un partage d'écran est plus efficace lorsqu'il

n'y a pas plus de 2 interlocuteurs qui y participent

- Le tutoriel comporte un partage d'écran (durée maximale 1 h), lors duquel nous

vous montrons le fonctionnement d'une connexion à une place de marché

[1] https://calendly.com/magnalister/tele-formation

[2] https://www.magnalister.com/downloads/teamviewer/magnalister\_QuickSupport\_Windows\_de.exe [3] https://www.magnalister.com/downloads/teamviewer/magnalister\_QuickSupport\_Mac\_de.zip